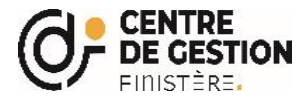

## **PROCÉDURE POUR ACCÉDER À VOTRE ESPACE SECURISÉ**

**1) Cliquer sur :**

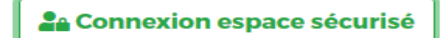

**2) Saisir vos codes d'accès :**

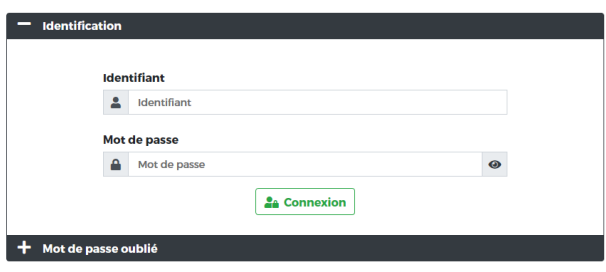

**3) L'ensemble des documents à télécharger seront dans l'onglet « documents à télécharger » :** (l'image ci-dessous est un exemple)

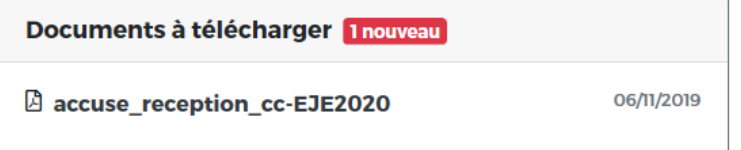

En cas de problème, le service concours reste à votre disposition.

Cordialement,

Le service concours

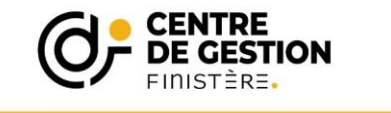

**Service concours** concours@cdg29.bzh<br>Tel: 02 98 64 11 30 www.cdg29.bzh